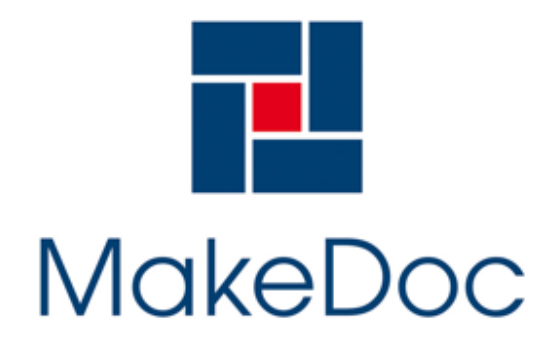

# **MakeDoc - Installation Manual**

**support@makedoc.com**

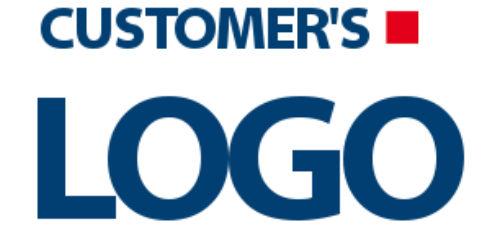

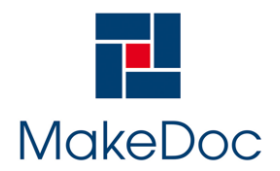

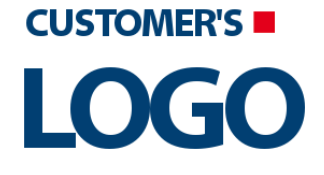

## **MakeDoc - Installation Manual**

# **Contents**

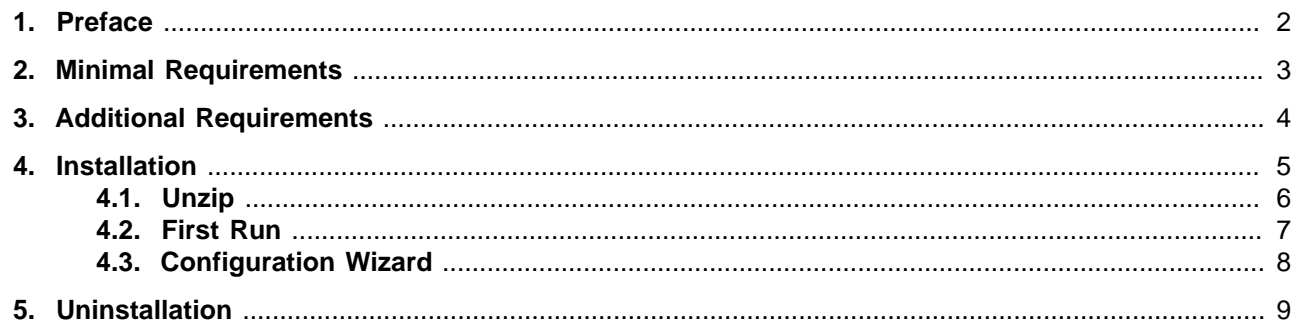

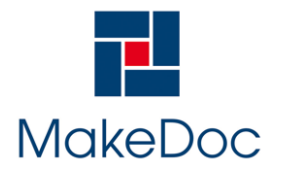

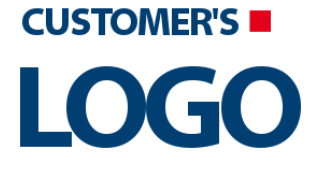

## **MakeDoc - Installation Manual**

# <span id="page-2-0"></span>**1. Preface**

MakeDoc generates HTML, PDF and DOCX documentation for TIBCO BusinessWorks™, TIBCO BusinesEvents®, TIBCO iProcess projects and TIBCO EMS servers.

This document specifies the system requirements and the MakeDoc installation process.

Potential problems and their solutions are described in the User's Guide document, which can be found at [www.makedoc.com](http://www.makedoc.com/download.php) .

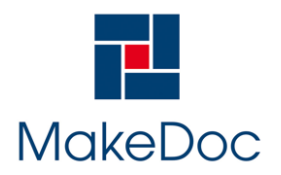

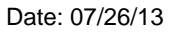

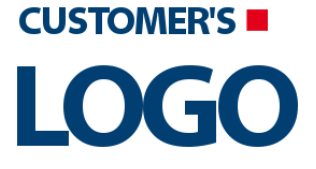

## **MakeDoc - Installation Manual**

# <span id="page-3-0"></span>**2. Minimal Requirements**

- **Java(TM) 2 Runtime Environment 1.6 (J2SE)**
- The latest version is available at <http://java.sun.com>
- **2GB RAM**

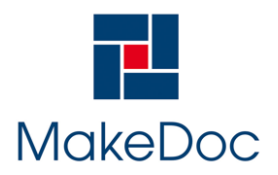

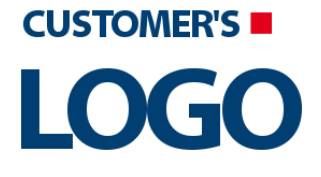

## **MakeDoc - Installation Manual**

# <span id="page-4-0"></span>**3. Additional Requirements**

- **TIBCO BusinessEvents® 1.3 or higher** must be installed on your machine to document projects using BusinessEvents items.
- **TIBCO Runtime Agent 5.3 or higher** must be on your machine to document projects stored in a remote server repository.
- **TIBCO BusinessWorks™ 5.1 or higher**

Only projects created in version 5.1 or higher are supported.

• **TIBCO EMS 6.x or 7.x**

Only servers in version 6.x or 7.x are supported.

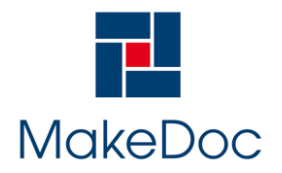

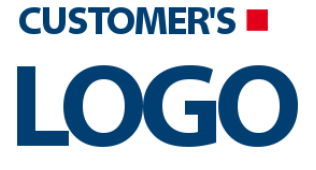

## **MakeDoc - Installation Manual**

# <span id="page-5-0"></span>**4. Installation**

Chapter describes step by step installation and configuration of MakeDoc.

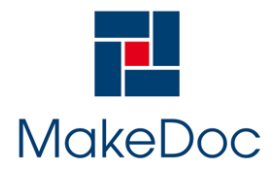

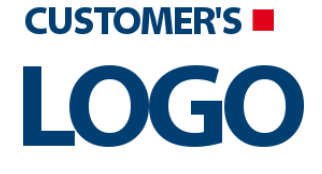

## **MakeDoc - Installation Manual**

## <span id="page-6-0"></span>**4.1. Unzip**

MakeDoc has no installer. Recommended directory structure for MakeDoc looks like this:

- **\$MAKEDOC\_ROOT** (eg. C:\MakeDoc)
	- **\$MAKEDOC\_ROOT/bin** (binaries MakeDoc archive content goes here)
	- **\$MAKEDOC\_ROOT/cfg** (configuration directory choose this when prompted for configuration directory path by MakeDoc configuration wizard)
	- **\$MAKEDOC\_ROOT/ws** (workspace directory choose as workspace location dialog when running MakeDoc)

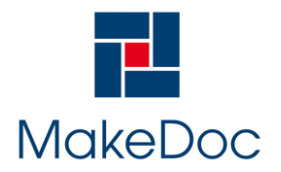

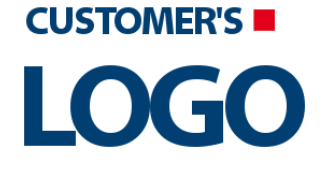

## **MakeDoc - Installation Manual**

### <span id="page-7-0"></span>**4.2. First Run**

Run MakeDoc.exe file (MakeDoc runnable file on Linux) from the location where you extracted distribution binaries (typically C:\MakeDoc\bin). When prompted select directory for MakeDoc workspace. This is the place where all MakeDoc projects will be stored (C:\MakeDoc\ws)

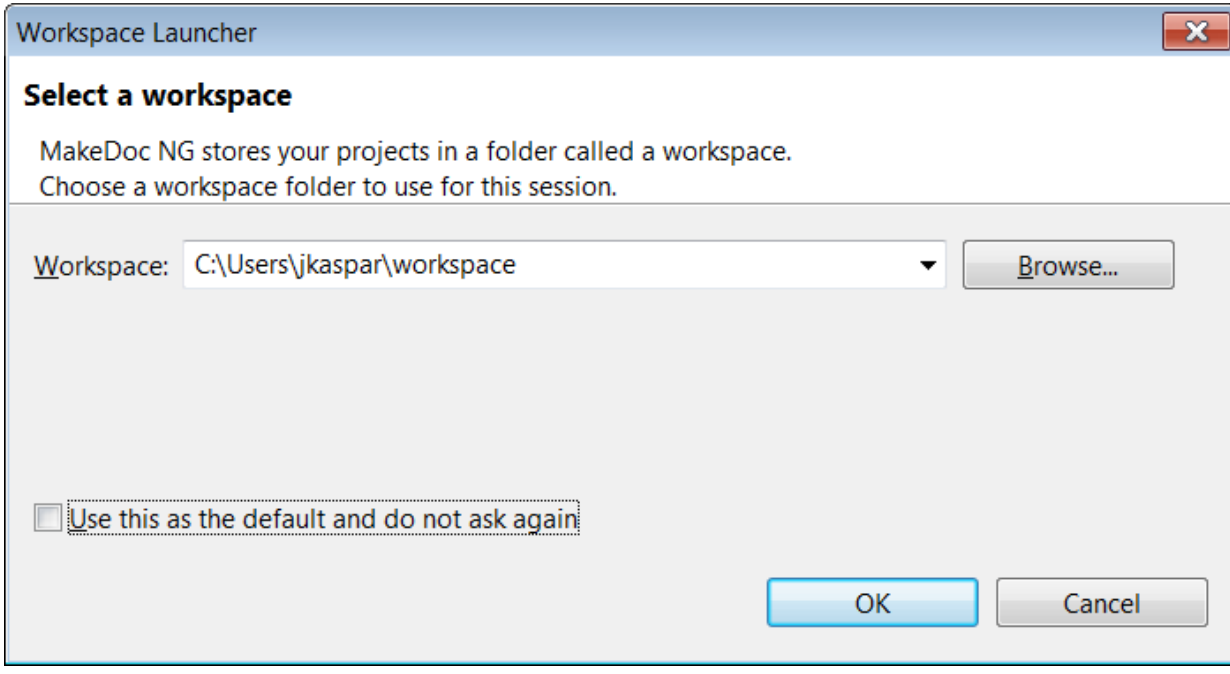

**Figure1. Workspace selection dialog**

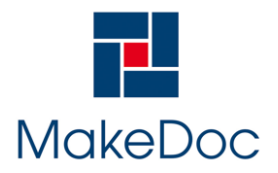

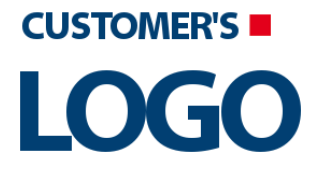

#### **MakeDoc - Installation Manual**

#### <span id="page-8-0"></span>**4.3. Configuration Wizard**

It is necessary to go through initial configuration process when running MakeDoc for the first time. MakeDoc provides configuration wizard which is launched automatically when no configuration is located on target machine. To install MakeDoc it is neccessary to accept License agreenment. Then to configure MakeDoc just follow the instructions on the screen. Some steps are optional. Further configuration or some settings changes can be done using configuration dialog **Window -> Preferences -> MakeDoc**. You can also completely reconfigure MakeDoc by running configuration wizard at any time using **Help -> Reconfigure MakeDoc**.

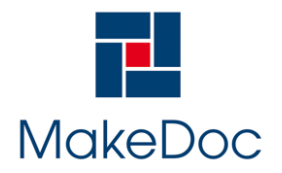

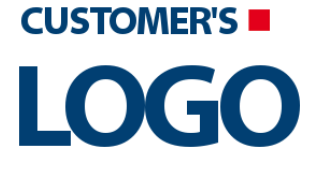

## **MakeDoc - Installation Manual**

# <span id="page-9-0"></span>**5. Uninstallation**

To uninstall MakeDoc all you need to do is delete MakeDoc directory structure.